# **SISTEM PENDUKUNG KEPUTUSAN PENERIMAANN PEMBALAP ROAD RACE MENGGUNAKAN METODE** *MULTI FACTOR EVALUATION PROCESS* **(MFEP) PADA** *TEAM MANUAL TECH* **KUKAR** *RACING* **TENGGARONG**

### **CHANDRA MASTIKA**

## Sistem Informasi,STMIK Widya CiptaDharma Jl. Prof. M. Yamin No. 25 Samarinda Kalimantan Timur 75123 Telp: (0541) 736071, Fax: (0541) 203492 E-mail [chandramastika@yahoo.com](mailto:%20chandramastika@yahoo.com)

# **ABSTRAK**

Chandra Mastika, 2017, Sistem Pendukung Keputusan, adalah Sistem yang dapat membantu seseorang dalam mengambil keputusan yang akurat dan tepat sasaran. Banyak permasalahan yang dapat diselesaikan dengan menggunakan SPK, salah satunya adalah SPK Penerimaan Pembalap *Road Race* Menggunakan Metode *Multifactor Evaluation Process* (MFEP)*,* Pada *Team Manual Tech* Kukar *Racing* Tenggarong. Skripsi Program Studi Sistem Informasi, STMIK Widya Cipta Dharma, Pembimbing (I) Ita Arfyanti, S.Kom, MM., Pembimbing (II) Tabrani Rija'i, S.Ag

Tujuan dari penelitian ini adalah untuk menghasilkan Sistem Pendukung Keputusan Penerimaan Pembalap *Road Race* Menggunakan Metode *Multifactor Evaluation Process* (MFEP) pada *Team Manual Tech* Kukar *Racing* Tenggarong dengan harapan mendapatkan calon pembalap yang berkualitas dan sesuai kebutuhan Tim dengan menggunakan bahasa pemrograman Visual Basic 6.0 dan *database*nya menggunakan *Microsoft Access*. Dalam penelitian ini, teknik pengumpulan data yang digunakan adalah studi pustaka, studi lapangan, observasi dan wawancara.

Hasil dari penelitian ini adalah dibuatnya sistem pendukung keputusan untuk Mengetahui dan mendapatkan calon pembalap yang berkualitas berdasarkan hasil tes penerimaan`pembalap. Pengguna dapat meng*input*kan data kriteria, data sub kriteria, data pembalap, data penilaian pembalap disetiap kriteria, kemudian sistem akan mencari solusi dengan metode MFEP. Setelah keputusan didapatkan, maka sistem akan menampilkan keputusan tersebut.

**Kata Kunci:**Sistem, Keputusan, Penerimaan Pembalap, Metode *Multifactor Evaluation Process* (MFEP)*,*

### **1. PENDAHULUAN**

Team MTKR Tenggarong (*Team Manual Tech* Kukar *Racing* Tenggarong) Adalah sebuah tim balap motor yang berpartisipasi dalam kejuaraan tingkat daerah maupun tingkat provinsi yang beralamat di Jalan Long Pahangai, Tenggarong. Team MTKR Tenggarong memiliki 3 orang mekanik dan 6 orang pit crue.

Sistem Pendukung Keputusan merupakan suatu informasi yang di harapkan dapat membantu manajemen dalam proses pengambilan keputusan. Hal yang perlu di tekankan di sini adalah bahwa keadaan Sistem Pendukung Keputusan bukan untuk menggantikan tugas-tugas pimpinan, tetapi untuk menjadi sasaran Pendukung dalam pengambilan keputusan.

Sistem yang berjalan saat ini proses penerimaan asulah saat sistem<br>Sistem berupada Team MTKR sistem calon pembalap baru pada Team MTKR Tenggarong masih menggunakan cara pemantauan langsung di sirkuit atau pada saat balapan berlangsung, kemudian manajer tim melakukan

pendekatan pada pembalap yang diinginkan untuk melakukan negosiasi agar bisa bergabung kedalam tim, tanpa ada kriteria khusus dalam proses seleksi penerimaan pembalapnya hanya calon diharuskan melengkapi persyaratan berupa Foto kopi KTP/Kartu pelajar/SIM (Surat Izin Mengemudi) C/SIS (Surat Izin Start) dari IMI, Biodata diri dan pas foto.

Masalah yang ada saat ini masih banyaknya Tim-tim balap motor yang belum memiliki sistem pendukung keputusan dalam proses penerimaan calon pembalap pada timnya yang terkomputerisasi. Seperti pada Team MTKR Tenggarong yang masih menggunakan cara pemantauan langsung dan menggunakan catatan-catatan kecil dalam melakukan pencatatannya.

Solusi yang dibangun adalah membuat suatu pendukung keputusan yang bisa memudahkan *User* (Manajer Tim) dalam melakukan penginputan data pembalap yang akan dites serta penilaian hasil penerimaan pembalap yang kemudian dapat mencetaknya dalam bentuk laporan daftar pembalap dan laporan hasil penilaian pada Team MTKR Tenggarong tersebut.

# **2. RUANG LINGKUP PENELITIAN**

### **2.1 Rumusan Masalah**

Berkaitan dengan latar belakang diatas, maka hal yang perlu dirumuskan dalam masalah ini yaitu :

"Bagaimana membangun Sistem Pendukung Keputusan Penerimaan Pembalap *Road Race* Menggunakan Metode *Multi Factor Evaluation Process* (MFEP) Pada *Team Manual Tech* Kukar *Racing* Tenggarong ?"

#### **2.2 Batasan Masalah**

Sesuai dengan judul sistem yang dibahas oleh penulis, maka dari itu penulis memberikan batasan masalah tersebut. Sesuai dengan judul penulisan ini maka batasan masalah terdiri dari :

- 1. Kriteria :
	- 1) Pengetahuan tentang balap motor
		- 1) Regulasi
		- 2) Tata Tertib
		- 3) Safety
	- 2) Mempunyai skill dan teknik balap
		- 1) Gaya Balap
		- 2) Catatan Waktu
		- 3) Mampu Menganalisa Sirkuit
	- 3) Memahami mesin
		- 1) Kondisi Mesin
		- 2) Spesifikasi Motor
		- 3) Kendala dalam Mesin
	- 4) Umur dari 17-25 Tahun
	- 5) Kerjasama dalam tim
		- 1) Memberikan Masukkan Pada Tim and the same of the same of the same of the same of the same of the same of the same of the same of the same of the same of the same of the same of the same of the same of the same of the same of the same of the same o
		- 2) Mengikuti Arahan Tim
- 2. Penilaian :
	- 1) Baik Sekali =  $80 100$ <br>2) Baik =  $70 79$
	- 2) Baik
	- 3) Cukup  $= 60 69$ <br>4) Kurang  $= 50 59$
	- 4) Kurang  $= 50 59$ <br>5) Sangat Kurang  $= 0 49$
	- 5) Sangat Kurang
- 3. Aplikasi ini bersifat *single user*, yaitu hanya di kelola oleh admin.
- 4. Sistem pendukung keputusan ini hanya sering kemban dan desain. Sebagai dapat melakukan proses penilaian penerimaan Pembalap *Road Race*.
- 5. Kriteria dan Sub kriteria tidak bisa bertambah apabila bobot kriteria dan sub kriteria = 1.
- 6. Laporan untuk aplikasi sistem Pada tahap ini menjelaskan bagaimana membuat pengambilan keputusan penerimaan pembalap *road race* antara lain : laporan daftar pembalap *road race*, laporan nilai hasil seleksi penerimaan.

7. Spesifikasi motor yang digunakan tes adalah motor Jupiter Z 115cc.

# **3. KAJIAN TEORITIK**

Adapun bahan dan metode algorima yang digunakan dalam aplikasi ini adalah :

# **3.1 Sistem Pendukung Keputisan** *(Decision Support System)*

Salah satu jenis sistem aplikasi yang sangat popular di kalangan manajemen perusahaan adalah Sistem Pendukung Keputusan. Sistem Pendukung Keputusan ini merupakan suatu informasi yang di harapkan dapat membantu manajemen dalam proses pengambilan keputusan.Hal yang perlu di tekankan di sini adalah bahwa keadaan Sistem Pendukung Keputusan bukan untuk menggantikan tugas-tugas pimpinan, tetapi untuk menjadi sasaran Pendukung bagi mereka. Menrut Kusrini (2007).

### **1. Fase Intelegensi**

Intelegensi dalam pengambilan keputusan meliputi scanning (Pemindaian) lingkungan, entah secara intermiten ataupun terus-menerus. Inteligensi mencakup berbagai aktivitas yang menekankan identifikasi situasi atau peluang-peluang masalah. Tahapan dalam fase intelegensi antara lain identifikasi masalas (peluang), klasifikasi masalah, dan kepemilikan masalah.

## **2. Fase Desain Sistem**

Fase desain meliputi penemuan atau mengembangkan dan menganalisis tindakan yang mungkin untuk dilakukan. Hal ini meliputi pemahaman terhadap masalah dan menguji solusi yang layak.

#### **3. Fase Pilihan Atau** *choice*

Pilihan merupakan tindakan pengambilan keputusan yang kritis. Fase pilihan adalah fase di mana dibuat suatu keputusan yang nyata dan diambil suatu komitmen untuk mengikuti suatu tindakan tertentu. Batas antara fase pilihan dan desain sering tidak jelas karena aktivitas tertentu dapat dilakukan selama kedua fase tersebut dank arena orang dapat sering kembali dari aktivitas pilihan ke aktivitas contoh, seseorang dapat menghasilkan alternatif baru selagi mengevaluasi alternatif yang ada. Fase pilihan meliputi pencarian, evaluasi, dan rekomendasi terhadap suatu solusi yang tepat untuk model.

program *(software)* tentang sistem yang di buat yaitu:

- 1. Tahap-tahap pembuatan program
- 2. Cara menjalankan sistem
- 3. *Form Input* dan *Output*

# 4. Membuat Laporan

# **3.2** *Microsoft Access*

Menurut *Madcoms* (2007), *Microsoft Access* adalah salah satu program aplikasi basis data (*database*) yang paling popular dan paling banyak digunakan. *Microsoft access* dapat digunakan merancang, membuat dan mengolah *database* serta penampilan dalam *form* yang bagus dan menarik. Dengan *Microsoft access* anda tidak harus mempelajari program lain sebagai referensi karena *access* dirancang untuk pendatang baru atau pemula Dalam melakukan sekalipun. *Database* ini secara apik menyediakan banyak *tamplate* sesuai dengan *database* yang kita inginkan. Versi yang digunakan adalah *Microsoft Access* 2010.

# **3.3** *Crystal Report* **8.5**

Menurut *Madcoms* (2010), *Crystal Report* adalah program yang terpisah dengan program *Microsoft visual basic* 6*.*0 tetapi keduanya dapat dihubungkan (*linkage*). Membuat laporan dengan *crystal report* hasilnya lebih baik dan lebih mudah, karena pada *crystal report* banyak tersedia komponen yang mudah digunakan.

# **3.4 Tinjauan** *Microsoft Visual Basic* **6.0**

Menurut *Madcoms* (2010), *Microsoft visual basic* 6.0 adalah bahasa pemrograman yang cukup untuk dipelajari. Membuat program dengan aplikasi GUI (*grapichal user interface*) atau program yang memungkinkan pemakai komputer berkomunikasi dengan komputer tersebut dengan menggunakan modus grafik atau gambar.

### **3.5 Basis Data (***Database***)**

Menurut Fathansyah (2007), Basis data dapat diidentifikasikan sebagai himpunan kelompok data yang saling berhubungan yang diorganisasi sedemikian rupa agar kelak dapat dimanfaatkan kembalidengan cepat dan mudah. Dapat juga didefinisikan sebagai kumpulan data yang saling berhubungan yang tidak disimpan secara bersama sedemikian rupa dan tanpa pengulangan yang tidak perlu, untuk mengetahui kebutuhan.

Selain itu Basis Data juga dapat didefinisikan sebagai kumpulan File/tabel/arsip yang saling berhhubungan yagn disimpan dalam media penyimpanan elektronis. Meski demikian perlu diperhatikan bahwa tidak semua bentuk penyimanan data secara elektronis bisa desebut basisdata. Seperti penyimpanan dokumen berisi data dalam file teks, file spead, shaeet dan lain-lain. Karena didalamnya tidak ada pemilihan dan pengelompokan data sesuai jenis data, sehingga akan menyulitkan pencarian data nantinya. Yang sangat ditonjolkan dalam basis data adalah pengaturan/ pemilihan/ pengelompokan/ pengorganisasian data yang akan kita simpan sesuai jenisnya.

# **3.6** *Metode MultiFaktor Evaluation Process* **(MFEP)**

Menurut Render, Stair, dkk (2008), *Multi Faktor (MFEP)* adalah metode kuantitatif yang menggunakan. '*Weighting System*'. keputusan multi faktor, pengambilan keputusan secara subjektif dan itiuitif penimbang sebagai faktor yang mempunyai pengaruh penting terhadap *alternative* pilihan mereka. Untuk keputusan yang berpengaruh secara stretegis, lebih dianjurkan melakukan sebuah pendekatan kuantitatif seperti MFEP. Dalam MFEP pertama-tama seluruh kreteria yang menjadi faktor penting dalam melakukan pertimbangan di berikan pembobotan (*weighting*) yang sesuai. Langkah yang sama juga di lakukan terhadap *alternative-alternative* yang akan di pilih, yang kemudia dapat di evaluasi berkaitan dengan faktor-faktor pertimbangan tersebut. Metode MFEP menentukan bahwa alternatif dengan nilai tertinggi adalah solusi terbaik berdasarkan kriteria yang telah di pilih.

# **3.7 Konsep Dasar Penggunaan MFEP**

Di bawah ini merupakan langkah-langkah proses perhitungan melakukan metode MFEP, yaitu :

- 1. Menentukan faktor dan bobot faktor dimana total pembobotan harus sama dengan 1 ( ∑ pembobotan = 1 ), yaitu *Factor weigh.*
- 2. Mengisikan nilai untuk setiap faktor yang mempengaruhi dalam setiap pengambilan keputusan dari data-data yang akan di proses, nilai yang di masukkan dalam proses pengambilan keputusan merupakan nilai objektif, yaitu sudah pasti yaitu *factor evaluation* yang di nilai antara 0-1
- 3. Proses perhitungan *weight evaluations* yang merupakan proses perhitungan bobot antara *factor weight* dan *factor evaluation* dengan serta penjumlahan seluruh hasil *weight evaluations* untuk memperoleh total hasil evaluasi. Penggunaan metode MFEP dapat di realisasikan dengan contoh berikut :

*Stave Marcel*, seorang lulusan sarjana bidang bisnis mencari beberapa lowongan pekerjaan. Setelah mendiskusikan gambaran pekerjaan yang akan di kerjakannya dengan penasehat didiknya dan departemen direktur pusat penempatan pegawai, *steve* mendapatkan bahwa dari tiga faktor yang terpenting baginya yaitu gaji, peluang karir yang lebih baik,dan lokasi tempat bekerja. *Steve* sudah memutuskan bahwa peluang jenjang karir merupakan faktor yang terpenting baginya. faktor tersebut di berinya nilai skala 0.6. *stave* menempatkan gaji di urutan 0.3. *steve* memberikan nilai skala 0.1 untuk tempat kerja.

Seperti masalah pada model MFEP yang lain, nilai skala jika di jumlahkan harus sama dengan satu (tabel 1).

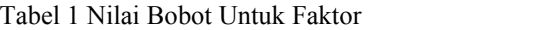

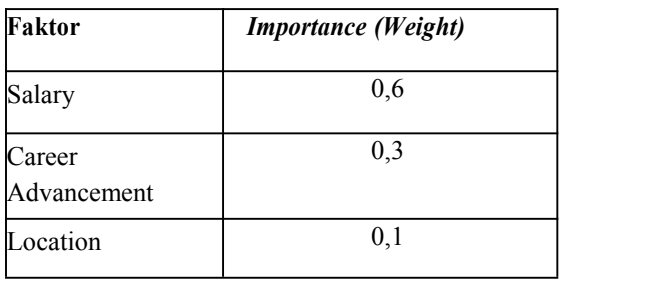

Pada saat itu, *steve* merasa yakin bahwa ia di terima di perusahaan AA, perusahaan EDS,Ltd, dan perusahaan PW,Inc. untuk setiap perusahaan, *steve* menghitung rata-rata variasi faktor dari nilai skala 0 sampai 1. Untuk perusahaan AA, steve memberikan faktor gaji dengan nilai skala 0.4. peluang jenjang karir dengan nilai skala 0.9 dan lokasi tempat kerja dengan nilai skala 0.6 untuk perusahaan EDS,Ltd, steve memberikan faktor gaji dengan skala 0.8, peluang jenjang karir dengan nilai skala 0.7 dan lokasi tempat kerja dengan nilai skala 0.8. untuk perusahaan PW,Inc, steve memberikan nilai faktor gaji dengan nilai skala 0.9, peluang jenjang karir dengan nilai skala 0.5 dan lokasi tempat kerja dengan nilai skala 0.9. hasilnya dapat dilihat pada tabel 2.

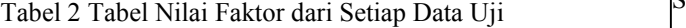

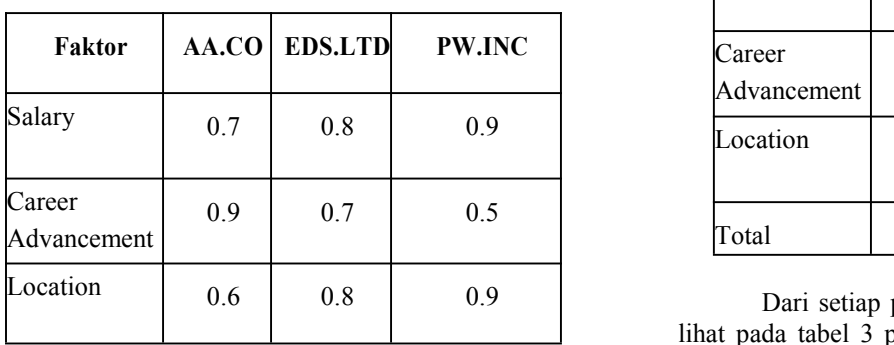

Dari informasi yang diperoleh, *steve* dapat menghitung total bobot evaluasi dari setiap kriteria pekerjaan. Setiap perusahaan menghasilkan nilai evaluasi dari tiga faktor dan bobot faktor di kalikan dengan nilai evaluasi dan dijumlahkan untuk memperoleh total hasil evaluasi.

Tabel 3 Tabel Nilai *Evaluation* Perusahaan AA

| <b>Factor</b><br>name | <b>Factor</b><br>weight |   | <b>Factor</b><br>evaluation |     | Weight<br>ed<br>evaluation |
|-----------------------|-------------------------|---|-----------------------------|-----|----------------------------|
| Salary                | 0.3                     | X | 0.7                         | $=$ | 0,21                       |
| Career<br>Advancement | 0.6                     | X | 0.9                         | $=$ | 0.54                       |
| Location              | 0.1                     | X | 0.6                         | $=$ | 0.06                       |
| Total                 |                         |   |                             |     | 0.81                       |

Tabel 4 Tabel Nilai Evaluasi Perusahaan EDS.Ltd

| Faktor                | <b>Bobot</b><br>Faktor |   | Evaluasi<br>Faktor |     | <b>Bobot</b><br>Evaluasi |
|-----------------------|------------------------|---|--------------------|-----|--------------------------|
| Salary                | 0.3                    | Χ | 0.8                | $=$ | 0,24                     |
| Career<br>Advancement | 0,6                    | X | 0.7                | $=$ | 0.42                     |
| Location              | 0,1                    | X | 0.8                | $=$ | 0.08                     |
| Total                 |                        |   |                    |     | 0.74                     |

Tabel 5 Tabel Evaluasi Perusahaan PW.Inc

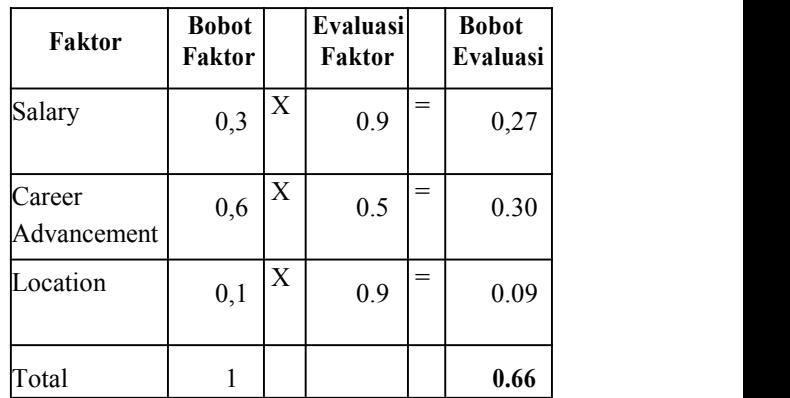

Dari setiap perusahaan, seperti yang dapat di lihat pada tabel 3 perusahaan AA memperoleh total bobot 0.8. analisis yang sama juga di lakukan pada perusahaan EDS.Ltd dan perusahaan PW.Inc pada tabel 4 dan tabel 5 sesuai dengan yang dapat di lihat dari hasil analisis, perusahaan AA memperoleh total bobot faktor yang paling tinggi, setelahnya adalah perusahaan EDS.Ltd yang memperoleh total bobot evaluasi 0.74. dengan menggunakan *Multifactor Evaluation process,* steve mengambil keputusan untuk bekerja di perusahaan AA karena perusahaan tersbut memiliki nilai bobot faktor tertinggi dari yang lainnya.

### **3.8** *Flowchart*

Menurut Indra Yatini B (2010), *Flowchart* merupakan gambar atau bagan yang memperlihatkan urutan dan hubungan antar proses beserta<br>instruksinya. Gambaran ini dinyatakan dengan 3.9.2 instruksinya. Gambaran ini dinyatakan dengan simbol. Dengan demikian setiap simbol menggambarkan proses tertentu. Sedangkan hubungan antar proses digambarkan dengan garis penghubung. *Flowchart* ini merupakan langkah awal pembuatan program. Dengan adanya *flowchart* urutan poses kegiatan menjadi lebih jelas. Jika ada penambahan proses maka dapat dilakukan lebih mudah. Setelah *flowchart* selesai disusun, selanjutnya pemrogram (*programmer*) menerjemahkannya ke bentuk program dengan bahsa pemrograman.

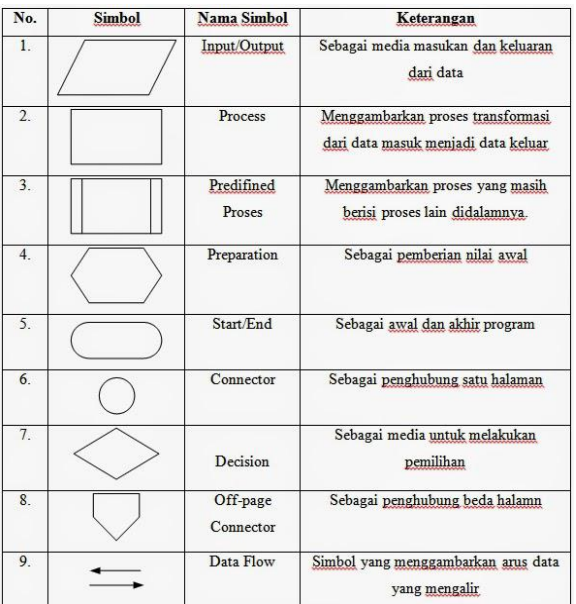

**Tabel 6 Simbol-Simbol** *Flowchart*

Gambar 6 Gambar Simbol-simbol Program *Flowchart.*

Sumber : Indra Yatini B, 2010, Flowchart, Algoritma dan Pemrograman Menggunakan Bahasa C++ Builder.

### **3.9 Metode Pengujian Sistem**

Menurut Rosa A.S, Shalahuddin (2013), Pengujian adalah satu set aktifitas yang di rencanakan san sistematis untuk menguji atau mengevaluasi kebenaran yang diinginkan. Dalam pengujian terdapat metode-metode untuk melakukan pengujian yang meliputi:

#### *3.9.1 White Box Testing*

Menurut Rosa A.S, Shalahuddin (2013), *White Box* adalah pengujian dari segi *desain* dan *kode* program apakah mampu menghasilkan fungsi-fungsi, masukan dan keluaran yang sesuai denan keluaran spesifikasi kebutuhan.

#### *3.9.2 Black box Testing*

Menurut Rosa A.S, Shalahuddin (2013), *Black Box* adalah pengujian dari segi spesifikasi fungsional tanpa menguji desain dan kode program. Pengujian dimaksudkan untuk mengetahui apakah fungsi-fungsi masukan dan keluaran dari perangkat lunak sesuai dengan spesifikasi yang dibutuhkan. Pengujian kotak hitam dilakukan dengan membuat kasus uji yang bersifat mencoba semua fungsi dengan pemakai perangkat lunak apakah sudah sesuai dengan spesifikasi yang dibutuhkan.

## **4. RANCANGAN SISTEM**

Berikut ini adalah *flowchart* Sistem Pendukung Keputusan Penerimaan Pembalap Road Race Pada *Team Manual Tech* Kukar *Racing*.

#### **4.1** *Flowchart* **Sistem Penerimaan Pembalap**

Pada *flowchart* sistem admin mengimputkan data kriteria, data sub kriteria, data pembalap kemudian admin melakukan proses perhitungan, setelah itu mencetak laporan.

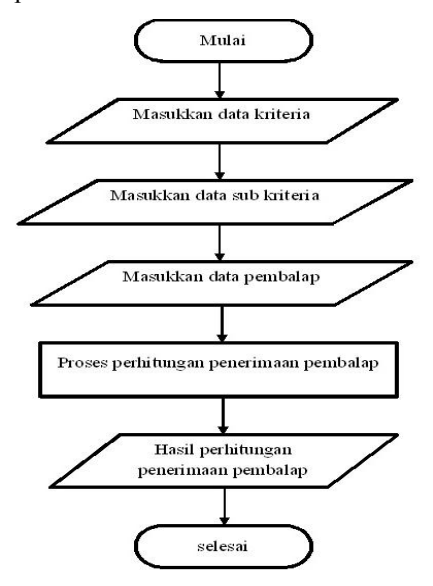

Gambar 7 *Flowchart* Sistem

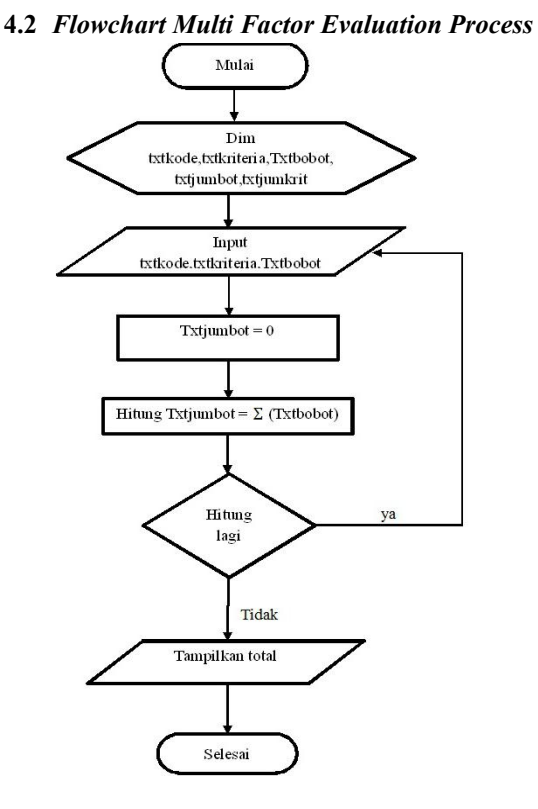

Gambar 8 *Flowchart Multi Factor Evaluasi Process*

Keterangan : Txtkode = kode kriteria Txtkriteria = kriteria  $Txtbobot = bobot$ Txtjumbot = total bobot kriteria Txtjumkrit= total kriteria

Pada gambar 8, pada *flowchart* ini admin mengimputkan data kode kriteria, kriteria, bobot, dan total bobot kriteria, kemudian lanjut ke proses penginputan kode kriteria, kriteria, dan bobot, kemudin akan mendapatkan hasil atau total bobot kriteria, kemudian jika masih ada penjumlahan yang akan di lakukan, maka akan kembali ke awal perhitungan dan akan memproses kembali perhitungan hingga selesai, jika tidak maka akan menampilkan total nitai perhitungan kemudian selesai.

#### **4.3** *Flowchart* **Perhitungan Penyeleksian Relawan**

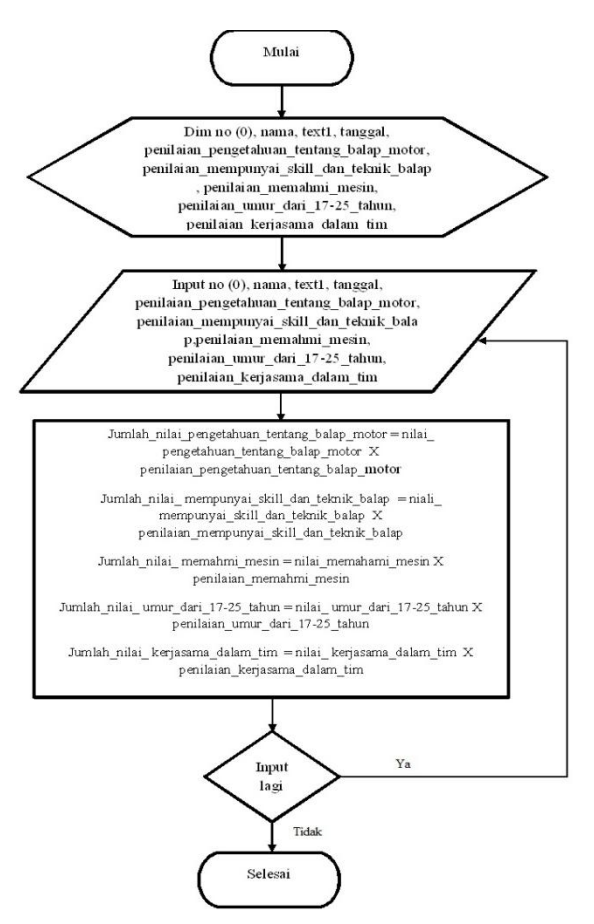

#### Gambar 9 *Flowchart* Proses Perhitungan Penerimaan Pembalap

Keterangan :

 $no(0) = id$  pembalap

nama = nama pembalap

text1 = noproses perhitungan

 $tanggal = tanggal$  perhitungan

label8 = total nilai

nilai\_pengetahuan\_tentang\_balap\_motor = nilai bobot factor pengetahuan

tentang balap motor

nilai\_memahami\_mesin = nilai bobot faktor memahami mesin

nilai\_mempunyai\_skill\_dan\_teknik\_balap = nilai bobot faktor mempunyai skill dan teknik balap

nilai\_umur\_dari\_17-25\_tahun = nilai bobot faktor umur dari 17-25 tahun

nilai\_kerjasama\_dalam\_tim = nilai bobot faktor kerjasama dalam tim

penilaian\_pengetahuan\_tentang\_balap\_motor = nilai evaluasi faktor pengetahuan tentang balap motor

penilaian\_mempunyai\_skill\_dan\_teknik\_balap = nilai evaluasi factor mempunyai skill dan teknik balap

penilaian\_memahami\_mesin = nilai evaluasi faktor memahami mesin penilaian\_ umur\_dari\_17-  $25$  tahun = nilai evaluasi faktor umur dari 17-25 tahun

penilaian\_kerjasama\_dalam\_tim = nilai evaluasi faktor kerjasama dalam tim

jumlah\_ pengetahuan\_tentang\_balap\_motor = nilai bobot evluasi pengetahuan tentang balap motor

jumlah\_ memahami\_mesin = nilai bobot evluasi memahami mesin

jumlah mempunyai skill dan teknik balap nilai bobot evluasi mempunyai skill dan teknik balap

jumlah\_umur\_dari\_17-25\_tahun = nilai bobot evluasi umur dari 17-25 tahun

jumlah\_kerjasama\_dalam\_tim = nilai bobot evluasi kerjasama dalam tim

adalah proses perhitungan penilaian penerimaan pembalap. Pertama admin mengimputkan noproses perhitungan, id pembalap, nama pembalap, dan tanggal perhitungan kemudian admin mengimputkan nilai evaluasi faktor pengetahuan tentang balap motor , nilai evaluasi faktor mempunyai skill dan teknik balap, nilai evaluasi faktor memahami mesin, nilai evaluasi factor umur dari 17-25 tahun, nilai evaluasi faktor kerjasama dalam tim. Kemudian dilakukan proses perhitungan antara nilai bobot setiap faktor akan dikalikan dengan penilaian eveluasi setiap faktor, setelah dilakukan perhitungan antara nilai bobot faktor dengan nilai evaluasi faktor maka jumlah dari masing-masing perhitungan akan di tambahkan sehingga menghasilkan nilai total penilaian pembalap baru.

# **5. IMPLEMENTASI**

#### **5.1 Menu Utama**

Gambar 10 adalah *form menu* yang berisi tombol untuk menuju *form* lain seperti *form* master faktor, master relawan, proses penyeleksian, laporan. Tentang dan keluar Berikut desainnya:

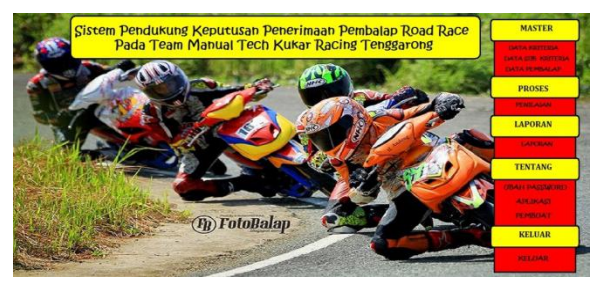

Gambar 10 *Form* Menu

# **5.2** *Form* **Data Pembalap**

Pada *form* data pembalap, a*dmin* dapat menginputkan data pembalap dengan cara meng*klik* tombol tambah dan mengisi data pembalap yang tersedia pada kolom, untuk menghapus data pembalap dapat dengan cara *dobleklik* data pembalap yang ada pada *datagrid* kemudian *klik* tombol hapus. untuk mengubah data pembalap dengan cara *dobleklik* data pembalap yang ada pada *datagrid* yang ingin di ubah kemudian akan muncul tampilan data pembalap apa bila data pembalap sudah di ubah maka *klik* tombol ubah untuk menyimpan data pembalap yang telah di ubah.

|   | <b>MENO</b>                 | <b>KRITERIA</b>               | <b>SUB KRITERIA</b> | <b>MRAILA</b>     | <b>PENILAIAN</b> | <b>LAPORAN</b> | <b>TENTANG</b> |
|---|-----------------------------|-------------------------------|---------------------|-------------------|------------------|----------------|----------------|
|   |                             |                               |                     |                   |                  |                |                |
|   | - 1<br>œw<br>Ubah<br>Tambah | <b>NEW</b><br>Batal<br>Simpan |                     |                   |                  |                |                |
|   |                             | Hapus                         |                     |                   |                  |                |                |
|   | idpembalap                  | nama                          | ieniskelamin        | tempatlahir       | tolahir          | ٠              |                |
| ١ | P001                        | <b>CHANDRA</b>                | Laki-Laki           | <b>TENGGARONG</b> | 7/27/1994        |                |                |
|   | P002                        | WAHYU AJI                     | Laki-Laki           | <b>TENGGARONG</b> | 11/15/1997       |                |                |
|   | P003                        | <b>WULANDARI</b>              | Perempuan           | <b>TENGGARONG</b> | 6/20/1998        |                |                |
|   | P004                        | DANI PERMANA                  | Laki-Laki           | <b>SAMARINDA</b>  | 12/19/2001       |                |                |
|   | P005                        | <b>AJI RIZKY</b>              | Laki-Laki           | <b>TENGGARONG</b> | 1/25/1999        |                |                |
|   | P006                        | YOGA PRATAMA                  | Laki-Laki           | <b>TENGGARONG</b> | 1/25/1999        |                |                |
|   |                             |                               |                     |                   |                  | ٠ſ             |                |

Gambar 11 *Form* data pembalap

#### **5.3 Proses Perhitungan**

Pada gambar 12 adalah *form* proses perhitungan pembalap yang akan di nilai, proses pertama yang di lakukan adalah menekan tombol tambah dan kemudian menekan tombol pembalap untuk menambahkan pembalap yang akan di nilai, kemudian mengimputkan nilai pembalap. Untuk jumlah total nilai pembalap akan otomatis muncul pada saat mengimputkan penilaian.

| Simpan               |              |                                                                                                   |          |                           |                                                                    |
|----------------------|--------------|---------------------------------------------------------------------------------------------------|----------|---------------------------|--------------------------------------------------------------------|
|                      |              |                                                                                                   |          |                           |                                                                    |
| PRS-016              | $8/5/2017 -$ |                                                                                                   |          |                           |                                                                    |
|                      |              |                                                                                                   |          |                           |                                                                    |
| <b>Interior</b>      | rital        | perilaian                                                                                         | ingel sh |                           | $= 80 - 100$                                                       |
|                      |              |                                                                                                   |          |                           | $-70-79$                                                           |
|                      |              |                                                                                                   |          |                           |                                                                    |
|                      |              |                                                                                                   |          |                           | $=60 - 69$                                                         |
|                      |              |                                                                                                   |          |                           | $m 50 - 59$                                                        |
| KERJASAMA DALAM 10.1 |              |                                                                                                   |          | 5) Sangat Kurang = 0 - 49 |                                                                    |
|                      |              | PENGETAHUAN TEN'0.3<br>MEMPUNYAL SKILL DJ0.2<br>MEMAHAMI MESIN 0.2<br><b>UMUR 17-25 TAHUN 0.2</b> |          |                           | Penilaian:<br>1) Balk Sekali<br>$2)$ Baik<br>3) Cukup<br>4) Kurang |

Gambar 13 *Form* tampilan proses pilih relawan yang akan di nilai.

# **5.4** *Form* **Hasil**

Pada gambar 14 *form* ini berisi hasil penilaian dari proses perhitungan. Untuk mengetahui hasil penilaian pembalap, yaitu dengan cara meng*klik combobox* tanggal dan nama pada *textbox* kemudian akan ditampilkan pada *datagrid*.

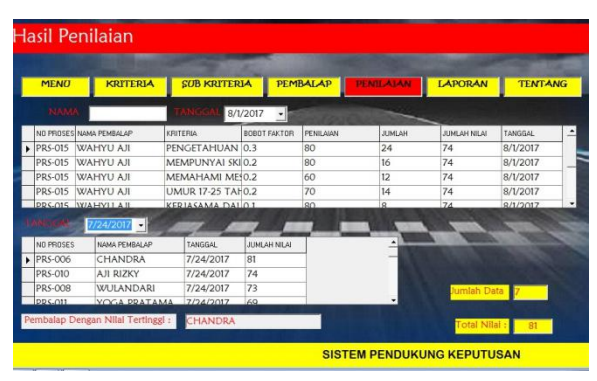

Gambar 14 *Form* Hasil

### **5.5 Form Laporan Hasil Nilai**

Pada gambar 15 adalah *form* laporan hasil nilai admin meng*klik* tombol laporan hasil penerimaan yang ingin di cetak pada *combobox* kemudian meng*klik* tombol cetak, maka akan keluar hasil nilai.

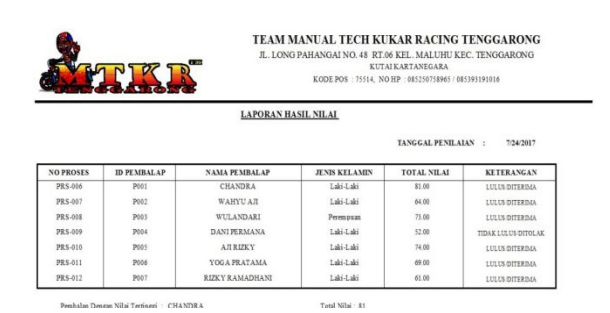

Gambar 15 *From* Laporan Hasil Nilai

# **6. KESIMPULAN**

Dari hasil penelitian dan pembahasan yang di lakukan, maka dapat di tarik kesimpulan sebagai berikut:

- 1. Sistem pendukung keputusan ini di buat dengan pemodelan yang memperhatikan berbagai faktor yang di gunakan sebagai kriteria penilaian dan pemberian bobot.
- 2. Sistem pendukung keputusan ini memiliki faktorfaktor yang dapat di rubah bobot nilainya secara dinamis dan dapat menambahkan faktor sesuai yang di butuhkan *Team Manual Tech* Kukar *Racing* Tenggarong.

3. Hasil penerimaan pembalap baru yang di peroleh dari sistem yang terbentuk akan memberikan alternatif penerimaan bagi para pengambil keputusan untuk menentukan kelayakan pembalap baru.

# **7. SARAN**

Berdasarkan kesimpulan di atas, maka penulis ingin menyampaikan beberapa saran sebagai berikut:

- 1. Jika ingin mengembangkan sistem pendukung keputusan ini dapat di kembangkan dalam bentuk aplikasi android, berbasis web, atau berbasis jaringan.
- 2. Diharapkan menggunakan database yang lebih besar lagi selain Microsoft Access guna mengantisipasi jumlah data yang besar seperti database MySQL maupun SQL Server

# **8. DAFTAR PUSTAKA**

- B, Indra.Yatini, 2010, Flowchart, *Algoritma dan Pemrograman Menggunakan Bahasa C++ Builder*. Yogyakarta: Graha Ilmu.
- Fathansyah, 2007, *Basis Data*, Penerbit : Bandung, Informatika.
- Kusrini, 2007, *Konsep dan Aplikasi Sistem Pendukung Keputusan.*Yogyakarta : Andi Offset.
- Kusrini, 2007, Sistem Pendukung Keputusan, Jakarta: Gava Media.
- *Madcoms*, 2010, *Microsoft Access 2010 Untuk Pemula*, Penerbit Andi. Yogyakarta
- *Madcoms*, 2010, *Seri Panduan Pemograman Database VisualBasic 6.0 dengan Crystal Report*, Penerbit Andi. Yogyakarta
- Nugroho, Andi, 2010, *Rekayasa Perangkat Lunak Berorientasi Objek dengan metode USDP*, Yogyakarta : Penerbit Andi Offset.
- Rosa A.S., M.Shalahuddin, 2013, *Rekayasa Perangkat Lunak dan berorientasi objek*, Bandung, Informatika.
- *Render,B. dan Stair,M.R,Jr,* 2009, *Quanitative Analysis For Management, 10th Edition, Pearson Prentice Hall.*
- Sartika Dewi, 2009, S*istem Pendukung Keputusan pemilihan karyawan berprestasi pada CV. Semoga Jaya Raya Samarinda*, Samarinda : **Manajemen** Informatika dan Komputer Widya Cipta Dharma.
- Saufi Ahmad 2014, *Sistem Pendukung Keputsan Pemilihan Karyawan Terbaik Menggunakan Metode Multi Factor Evaluation Process (MFEP) Pada PT.Tekno Solution Melak)* Samarinda : Skripsi Sekolah Tinggi ManajemenInformatika dan Komputer Widya Cipta Dharma.Susilo Erwin 2016, *Sistem Pendukung Keputsan*
- *Penyeleksian Relawan Rumah Zakat Menggunakan Metode Multi Factor Evaluation Process (MFEP) Pada Kantor Rumah Zakat Cabang Samarinda* Samarinda : Skripsi Sekolah Tinggi ManajemenInformatika dan Komputer Widya
- Sunyoto, Agus, 2008, *Manajemen Sumber Daya Manusia,* Jakarta: Badan Penerbit IPWI.